**m** 

# AOI 專用

# 智慧型LED 光源控制器2.0相機交握版 型號: SmartLED-MB2.0-V2

# 使用者手冊

版本: 2.0 2022-12-01

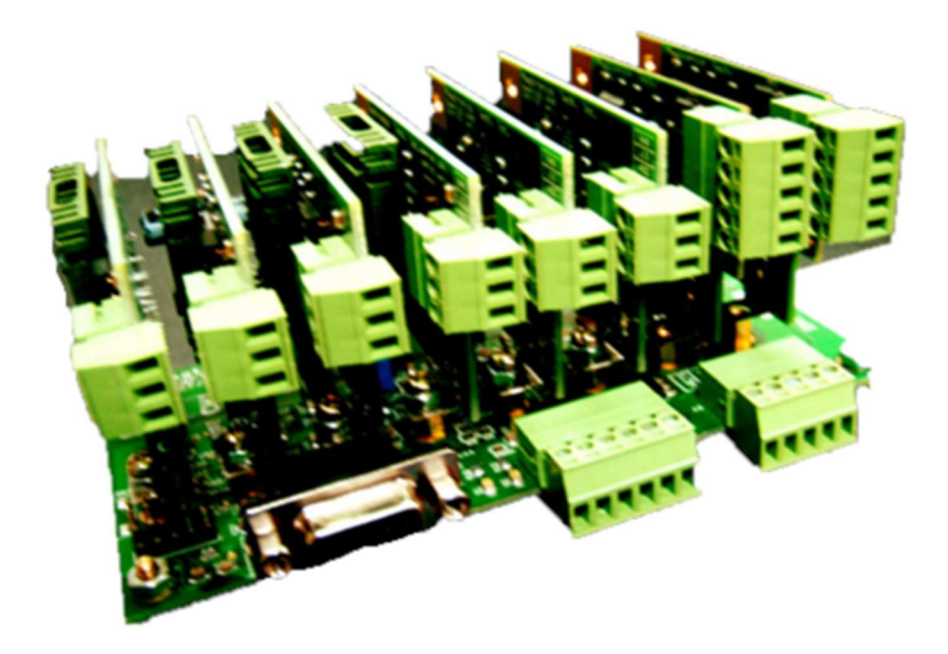

# 磁晶科技股份有限公司

台灣省新竹縣竹北市勝利十街27號2F TEL: +886-3-6676096, Fax: +886-3-6676095 www.magtronics.com.tw

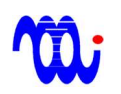

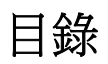

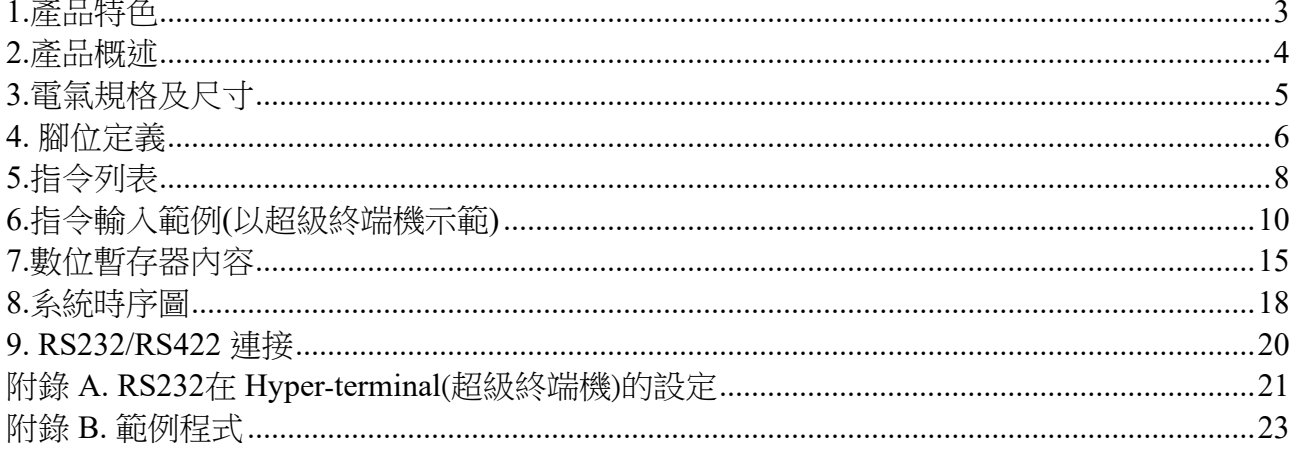

## 1.產品特色

**ATL:** 

### 降低主機CPU工作負載:

 本型號驅動器可直接與相機用數位IO交握達成即時光源變更與取像,主機 (HOST)只需透過一個數位輸出給本驅動器啟動連續調光與取像程序,主機(HOST) 接著專注處理接收到之影像。當程序完成時本驅動器會再輸出一個訊號給主機 HOST),通知主機程序完成,因此可大幅降低主機CPU工作負載。本光源驅動器最多 有8組光源組合命令,也就是說最多可連續擷取8張影像。

### ● 模組化、小體積、8通道:

本驅動器採用模組化設計,母板為8通道控制板,子板為模組化驅動板,可根據 使用LED數量選配子板,降低成本,同時本驅動器於130 x 70x 70的空間內實現完整8 通道驅動控制。

● 響應快速、微光不閃爍:

本驅動器使用特殊電流控制迴路,除可達成超低的電流漣波(0.01%FS),即使微 光輸出也不閃爍,同時也具備高速響應,電流爬升至最大值所需時間:通道0、1:25 us、通道2~7:500 us。

### 三種規格子板:

有三種規格驅動子板可供選擇(0005,1224,2416),子板可插於母板任意8通道之插 槽,其中每片子板可由 DIP 開關或跳線(jumper)選擇不同全電流輸出,以對應不同規 格LED,提升電流解析度。

● 每通道可預存8種亮度:

每通道配置8組8-bit暫存器,存放8種亮度設定。

### 兩種串列介面可供選擇:

可以RS232或 RS422預先程式化每個通道之暫存器數值。

## 2.產品概述

SmartLED-MB2.0-V2為專門針對高性能 AOI 應用所設計之 LED 光源驅動器。本光源驅 動器實現了直接與相機用數位 IO 交握達成即時連續光源變更與取像,除了可同時高速切換8 通道之亮度組合,達成不同配光之外,在切換光源及觸發相機取像時亦不需主機(HOST)介 入,因此可大幅降低主機(HOST)工作負載。

本驅動器可由 RS232/RS422串列介面設定欲使用之**光源組合命令**, 主機(HOST)利用1組 數位輸出通知驅動器進行光源切換,當驅動器接到該輸出時,立刻讀取**光源組合命令**並更改 各通道 LED 亮度,當切換完成後,驅動器會輸出一組數位訊號觸發相機取像,當影像擷取 宗成後相機回送取像宗成訊號至驅動器,驅動器立即讀取下一組**光源組合命令**並執行光源切 換,當所有取像程序完成後,驅動器會輸出一訊號至主機(HOST),主機即可繼續下一步動 作。

因此,使用本驅動器除可降低主機(HOST)工作負載,與傳統 LED 驅動器使用8軸 DAC 輸出改變光源亮度相比,可大幅降低系統成本。與使用8bit 並列介面之 LED 驅動器比較,可 大幅降低配線複雜度(64線降為4線)。

本光源驅動器除上述之相機直接交握功能模式外,也具備如同基本版(V1)之調光模式, 方便實驗不同亮度組合。

本驅動器使用特別電流控制迴路,相較於傳統 PWM 方式(1%FS),可達到超低電流漣波 (全電流刻度的 0.01%),因此可保證亮度設定值極低時光源不會閃爍。

每組驅動器含8個通道(通道0至通道7), 每個通道各有三種電壓源可供選擇,驅動器子 板有專用腳位供使用者選擇合適之電壓。每個通道有8個8-bit 解析度之暫存器,每一暫存器 皆可透過 RS232/RS422介面程式定義不同亮度。

4

# AT 1

## 3.電氣規格及尺寸

### 3.1 電氣規格

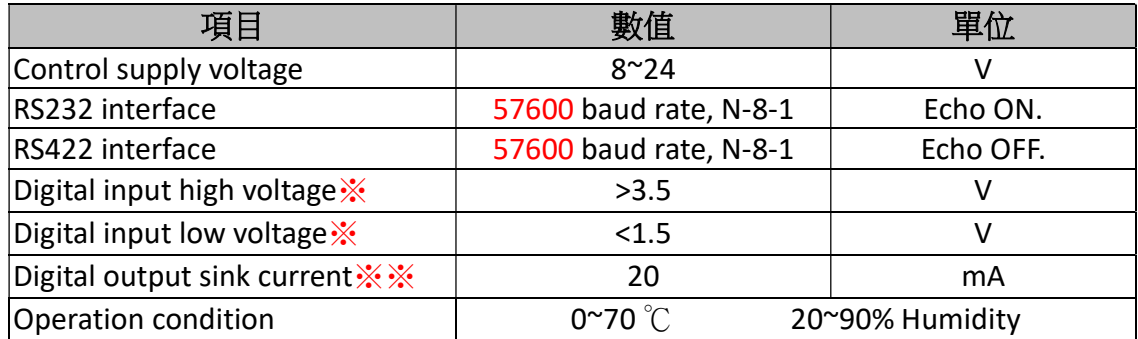

※數位輸入於驅動器內部 經由10K 電組 pull high 至5V, 建議使用 open collector 或 dry contact 驅動(非5V TTL compatible)。

※※數位輸出於驅動器內部為open collector,最大適用pull high電壓為24V。

## 3.2 尺寸圖

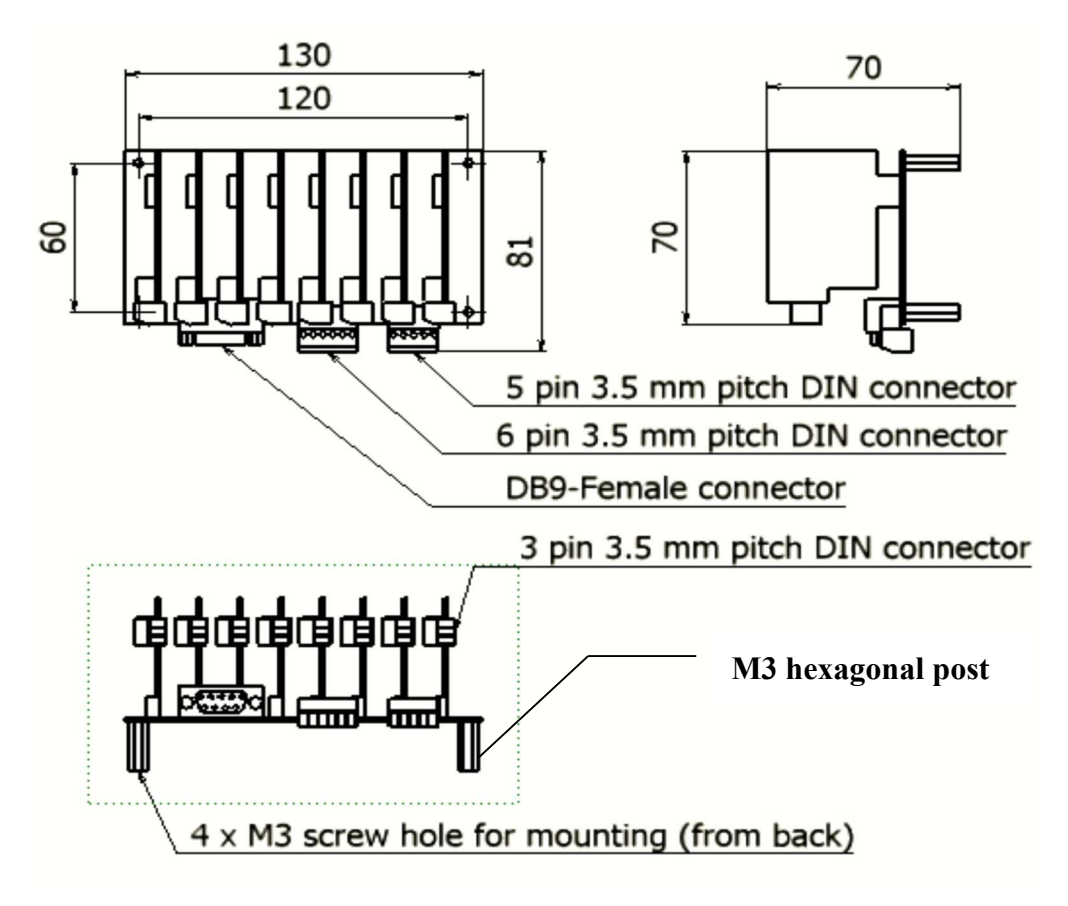

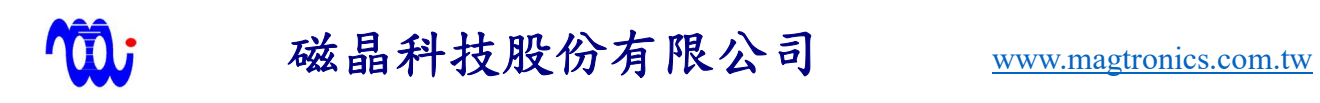

# 4. 腳位定義

## J10:電源輸入端子 (Power connector)

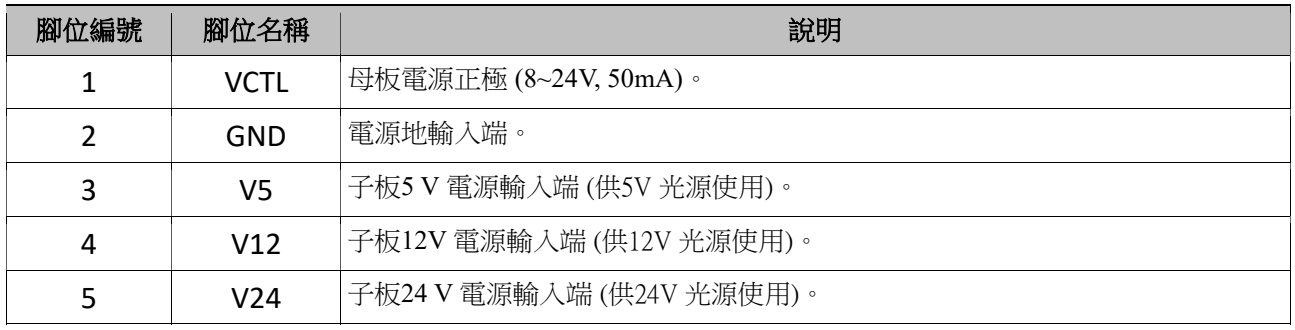

## J9:IO訊號輸入端 (Digital I/O)

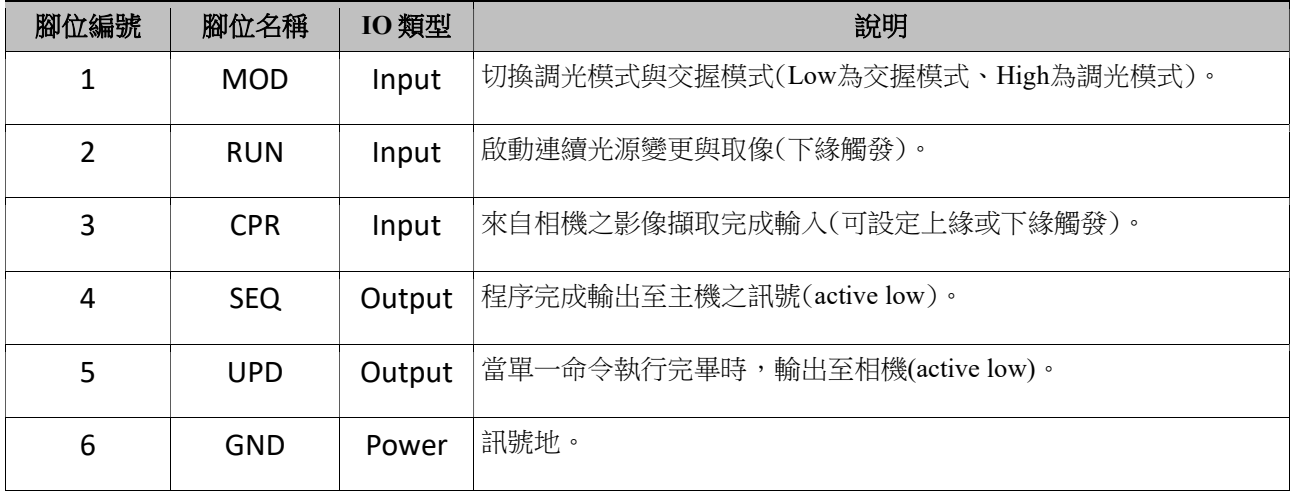

## P1: RS-232/422 接點 (DSUB 9-pin, female)

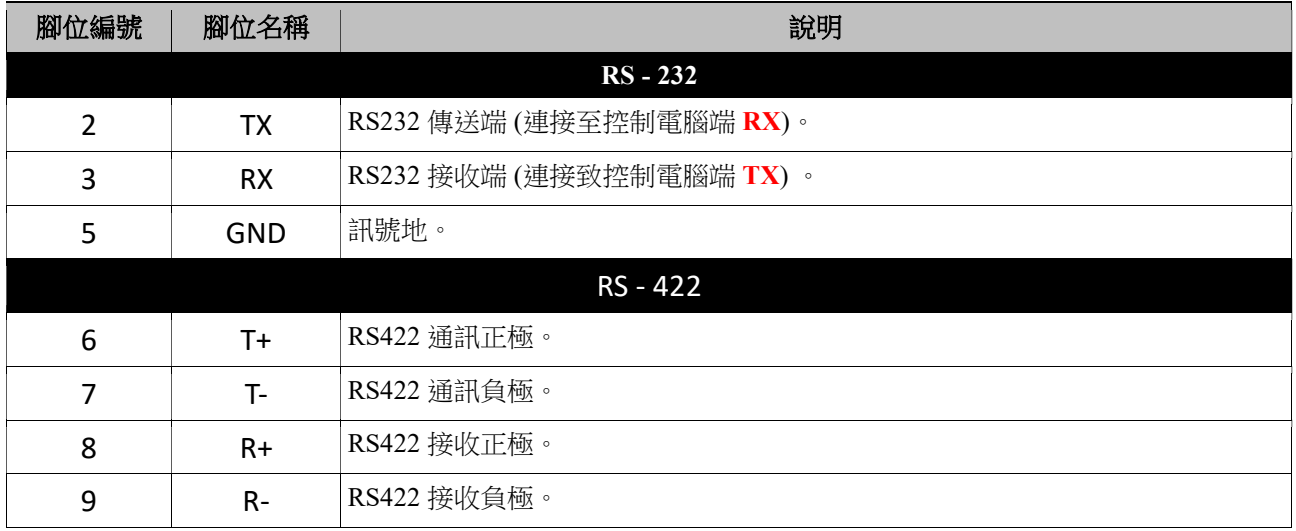

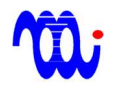

### SW1:模式設定開關

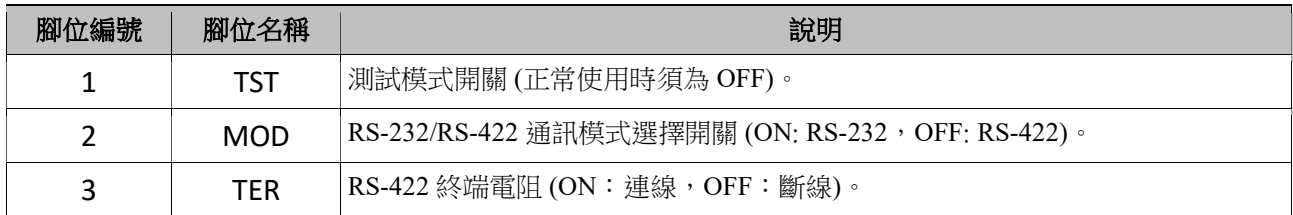

## JP2: I/O 設定 JUMPER

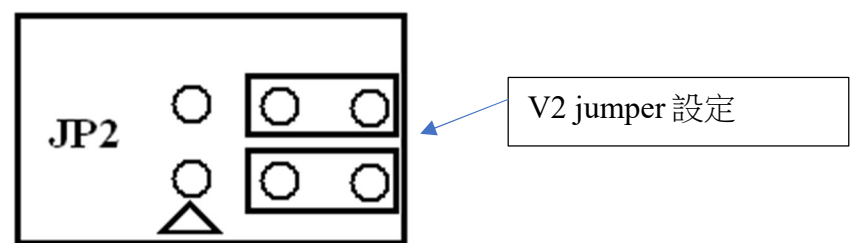

 ※電源供應狀態下,嚴禁將LED端子由子板移除,或進行其他端子及跳線(JUMPER) 操作,以免驅動器或子板遭受損傷。進行上述操作前請務必確認光源及驅動器電源皆 已關閉。

### **TO:** 磁晶科技股份有限公司 WWW.magtronics.com.tw

## 5.指令列表

指令皆為ASCII編碼,傳送指令時欄位間需以空格(Space)隔開,且指令結尾需送出 CR(ASCII-13)代表指令結束。

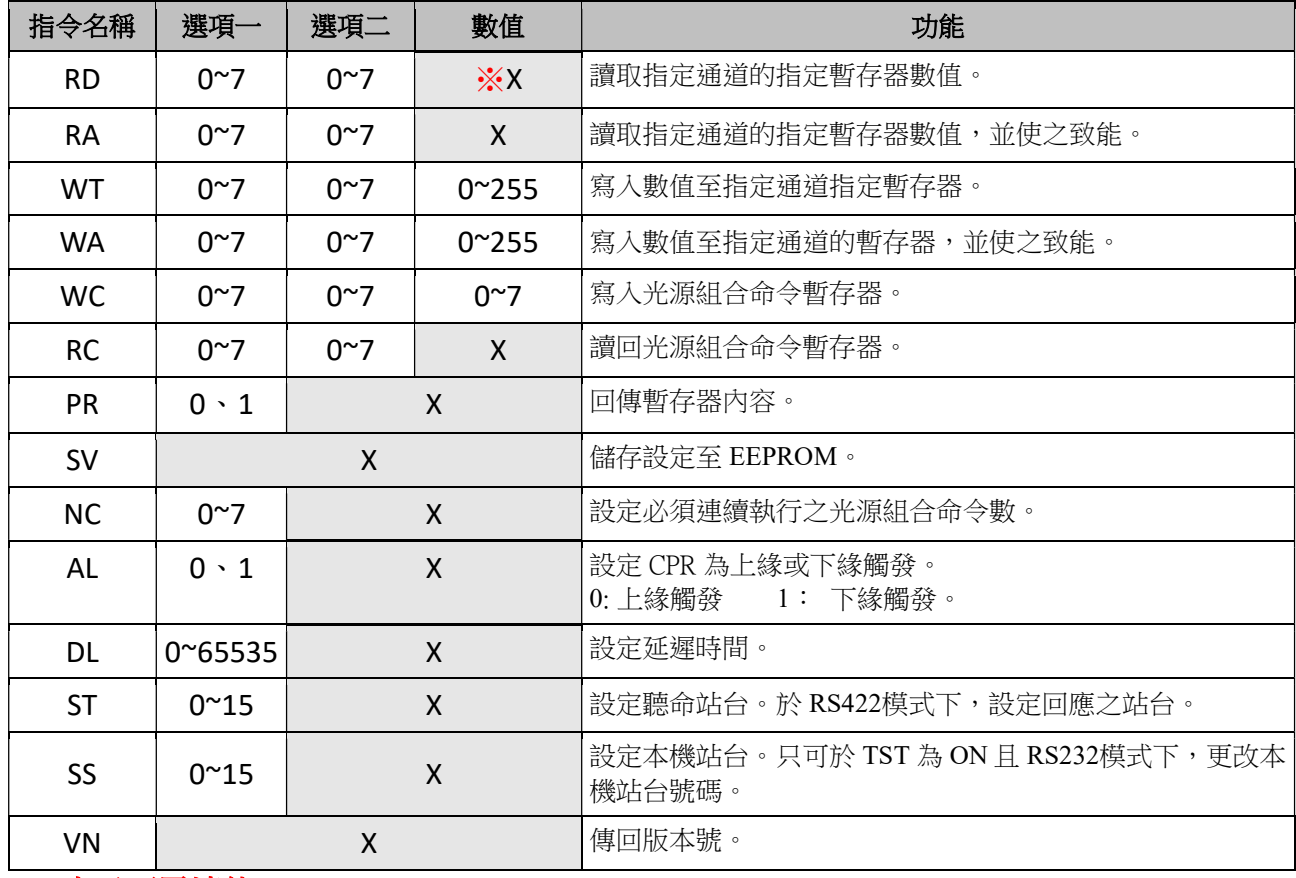

※X表示不需填值。

## 5.1命令提示符號:

## 5.1.1 RS-232模式:

在按下 Enter 送出指令後,驅動器會回傳命令提示符號 " > "

 $(ASCII=0x3e)$ 

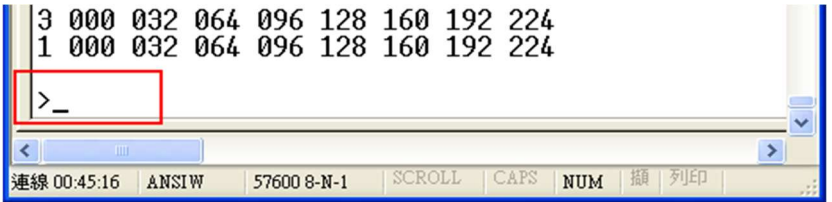

### 5.1.2 RS-422模式:

在按下 Enter 送出指令後, 驅動器會回傳目前控制站台號碼加上命令提示符號 " > " (ASCII = 0x3e)。例如:"00>" 代表目前主機(HOST)正與第0號站台連線。

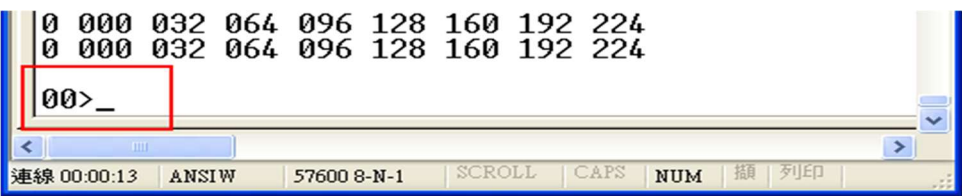

## 註:RS-422不會回傳命令,因此使用者無法檢視輸入命令。

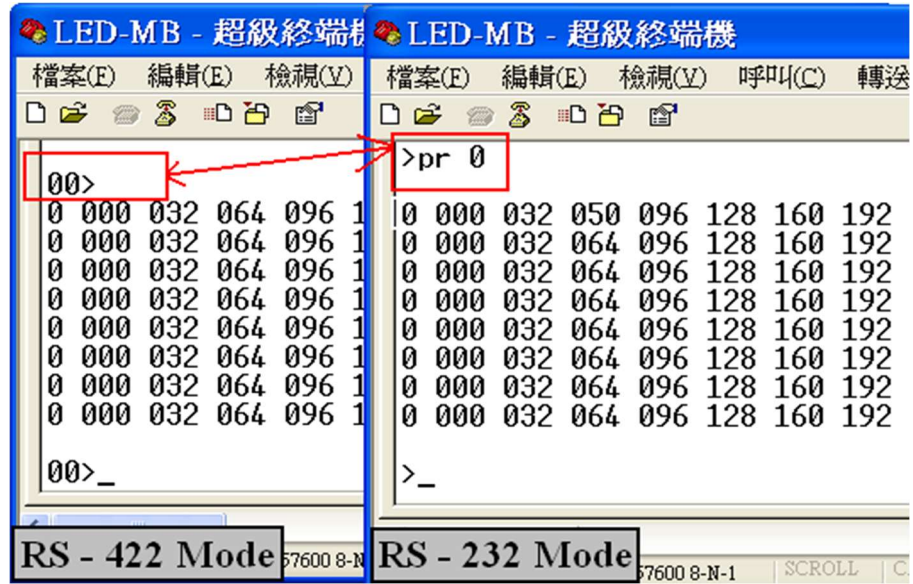

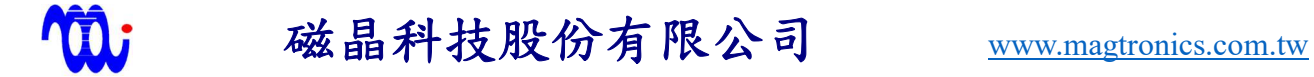

## 6.指令輸入範例(以超級終端機示範)

6.1 更改亮度暫存器內容 (本範例將更改第 0 通道第 2 暫存器內容):

首先輸入寫入指令『WT』,加上空格,輸入欲更改之通道編號並加上空格, 再 輸入欲更改暫存器之編號並加上空格,最後輸入欲設定之值(最大值為255),按下 『ENTER』,若超級終端機回應一冒號,表示輸入成功(如下圖所示)。

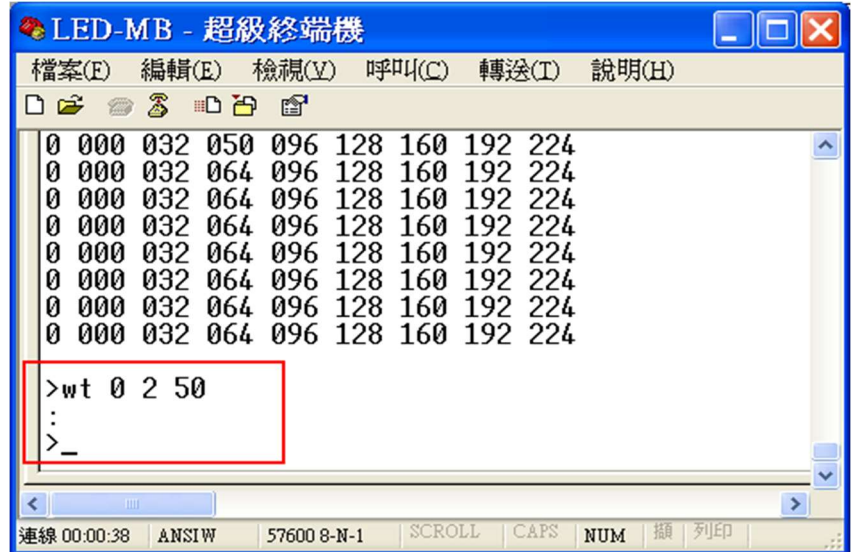

輸入完後可以『PR 0』確認第0通道第2暫存器設定值已被更改為50。

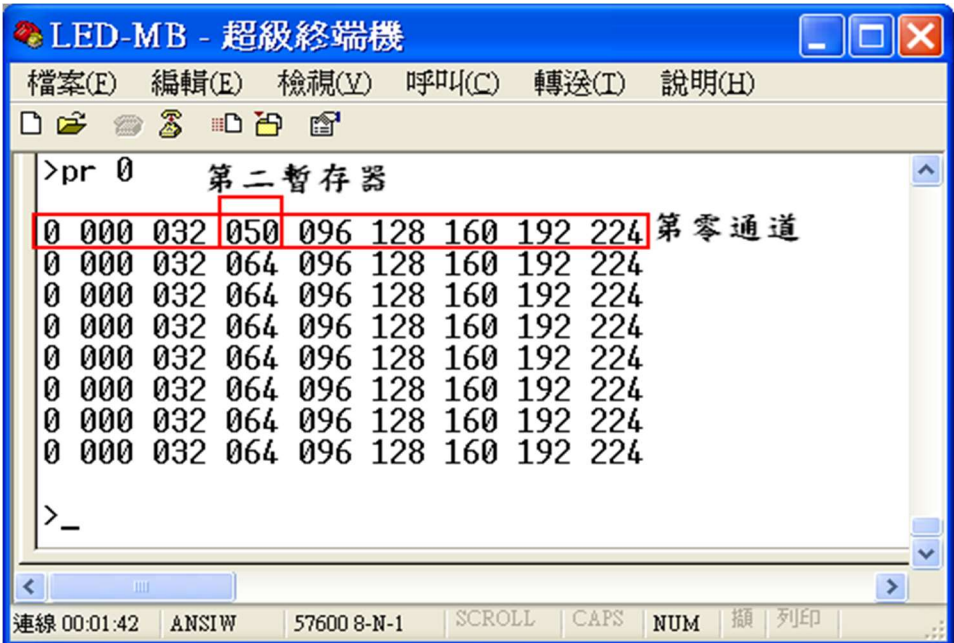

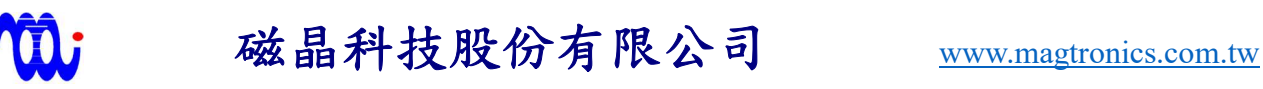

6.2 更改光源組合命令 (本範例設定第0光源組合命令第 0 通道使用第 5 暫存器亮度 值):

首先輸入寫入命令指令『WC』,加上空格,輸入欲更改之光源組合命令 組號 (本範例使用第0組光源命令)並加上空格,再輸入欲更改通道編號並加上 空格,最後輸入欲在該通道使用之暫存器編號(最大值為7),按『ENTER』, 若超級終端機回應一冒號,表示輸入成功(如下圖所示)。

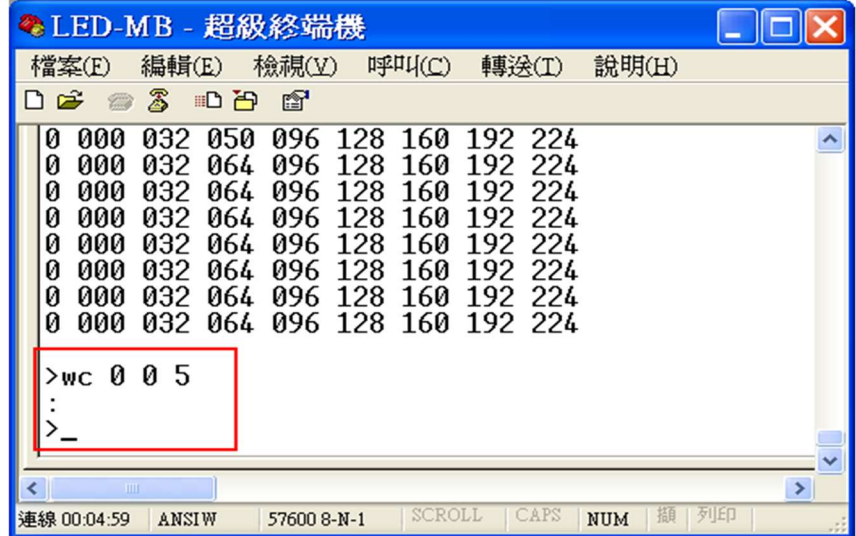

輸入完後可用『PR 1』確認第 0 組光源組合命令第0通道使用第 5 暫存器亮度

值。

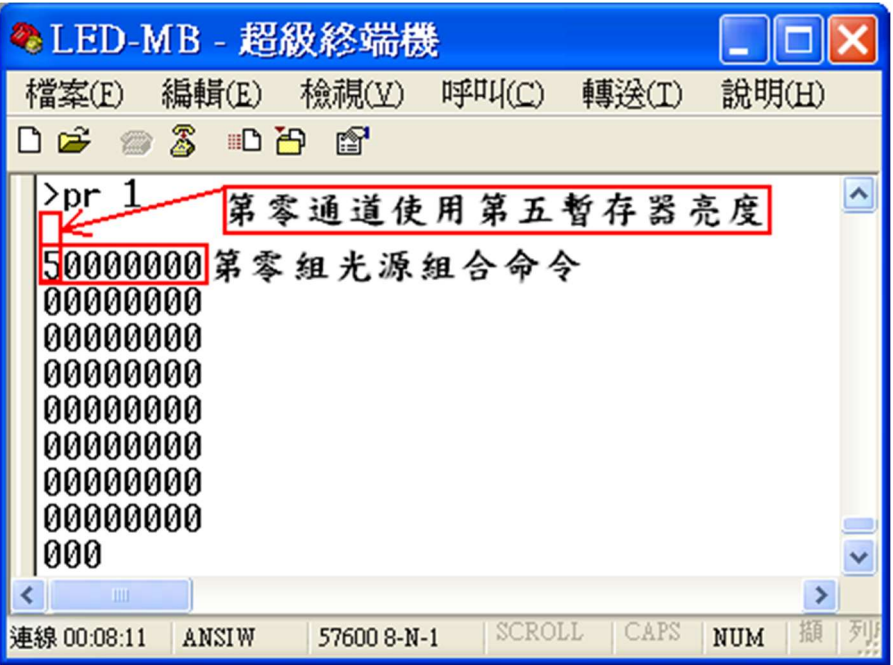

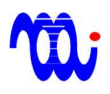

## 6.3 致能特定光源組合命令 (以下圖通道命令內容做為示範):

假設目前光源組合命令如下所示 :

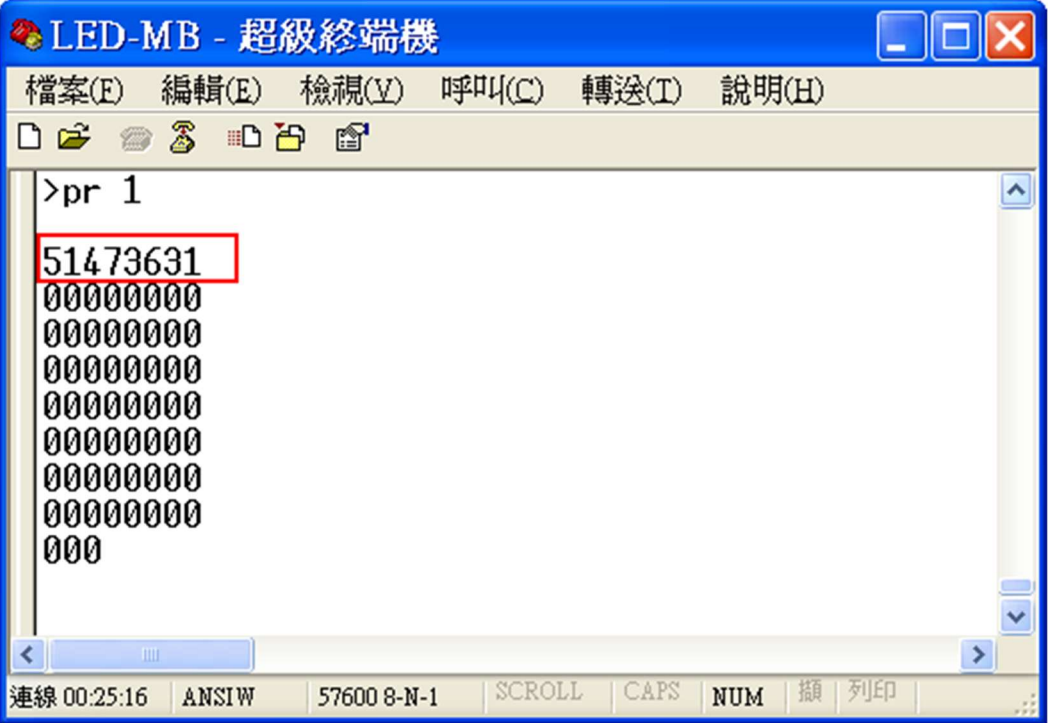

我們想讓第0光源組合命令致能輸出,可輸入『AC』並加上空格,輸入欲致能之光 源組合命令 (本範例使用第0組),輸入『0』最後按下『ENTER』。

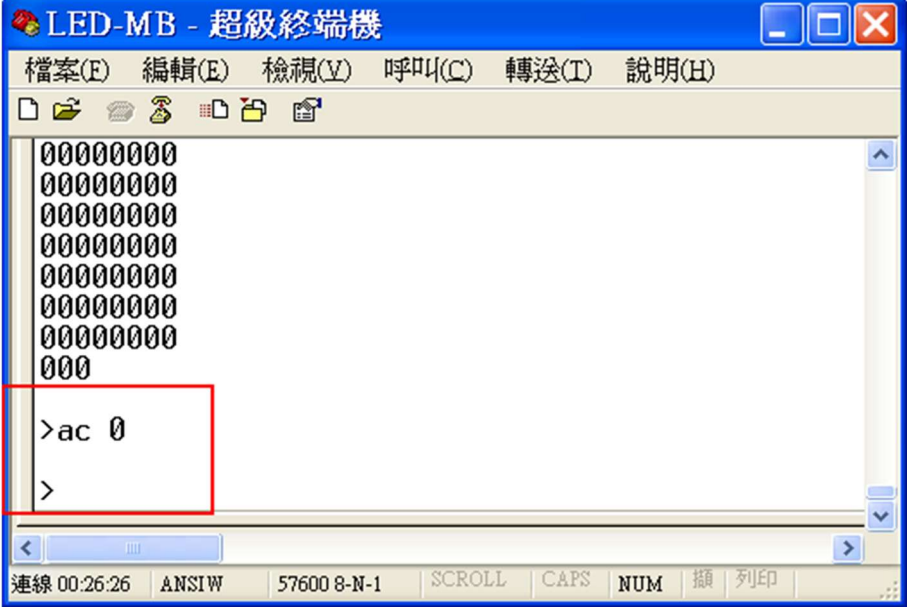

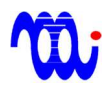

此時可以『PR 0』確認目前所致能暫存器編號,可發現第0光源組合命令所設定之 暫存器值已全部被送至致能暫存器。

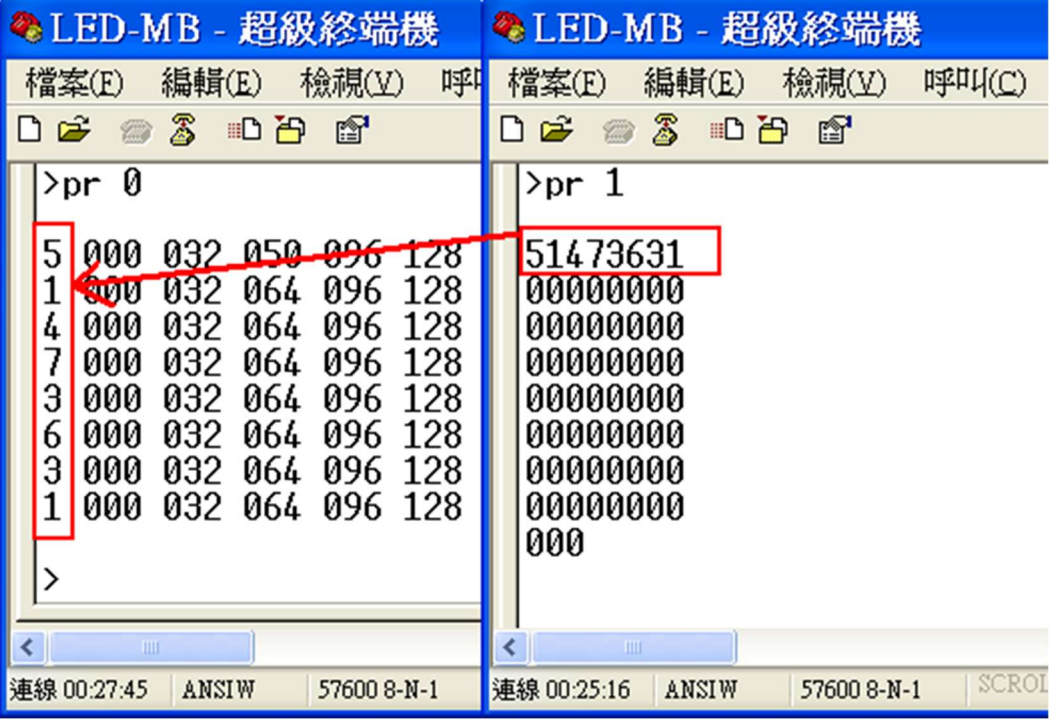

## 6.4 更改命令完成回報延遲時間:

首先輸入更改命令『DL』,加上欲設定之值(最大值為65535),按下『ENTER』,若 超級終端機回應一冒號,表示輸入成功(如下圖所示)。

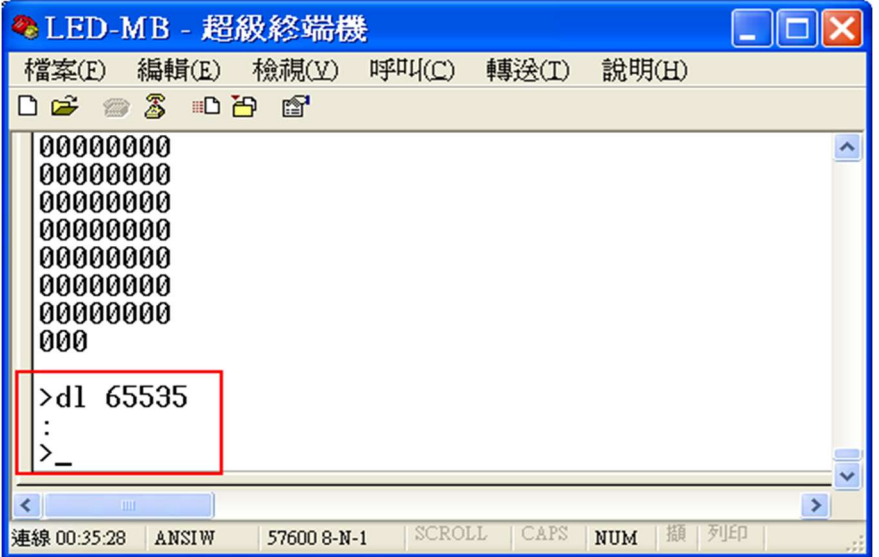

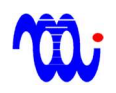

輸入完後可以『PR 1』確認命令完成回報延遲時間已被更改。

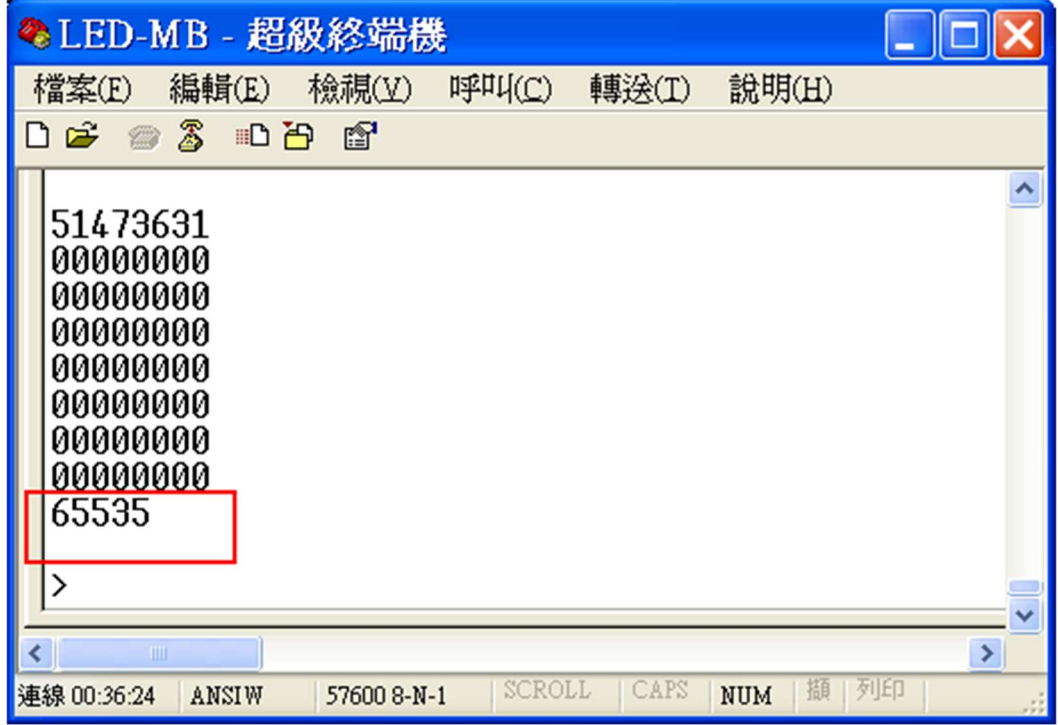

註:

1.為使新設定值可在下次開機時生效,須在關閉驅動器電源前輸入命令"SV",以將設定值儲存。 2.輸入未認可命令,或超出範圍之設定值值,將使驅動器回應回"ER<CR><LF>"。

## 7.數位暫存器內容

**M** 

不驅動器共含兩種暫存器,一為亮度暫存器,存放各通道光源亮度設定值,另一 為光源組合命令暫存器,存放8通道致能暫存器編號,以下為回傳內容。

註:回傳內容及數值可能依設定不同而使回傳值與例圖中不同,但回傳格式不會更 動。

## 7.1 亮度暫存器回傳內容 (PR 0):

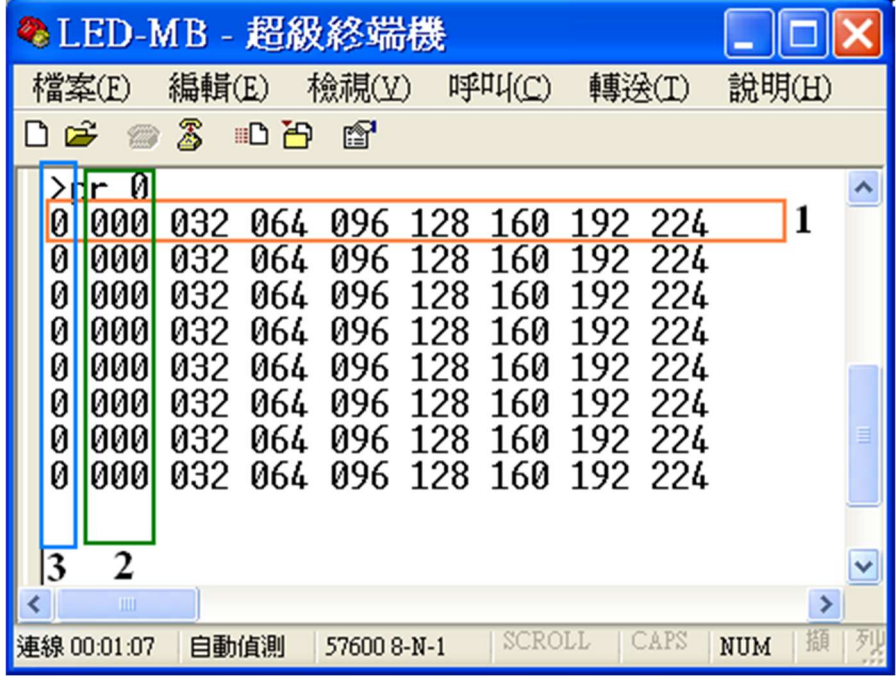

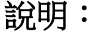

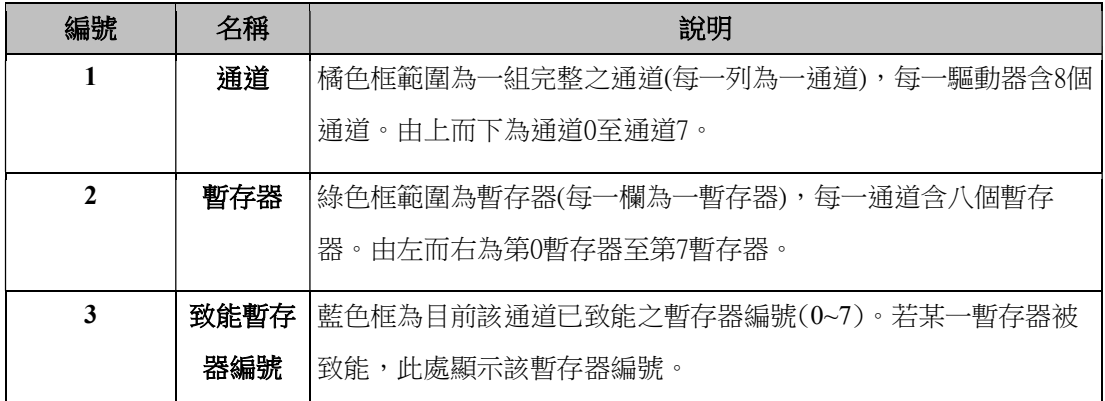

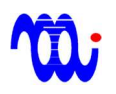

## 7.2 光源組合命令暫存器回傳內容(PR 1):

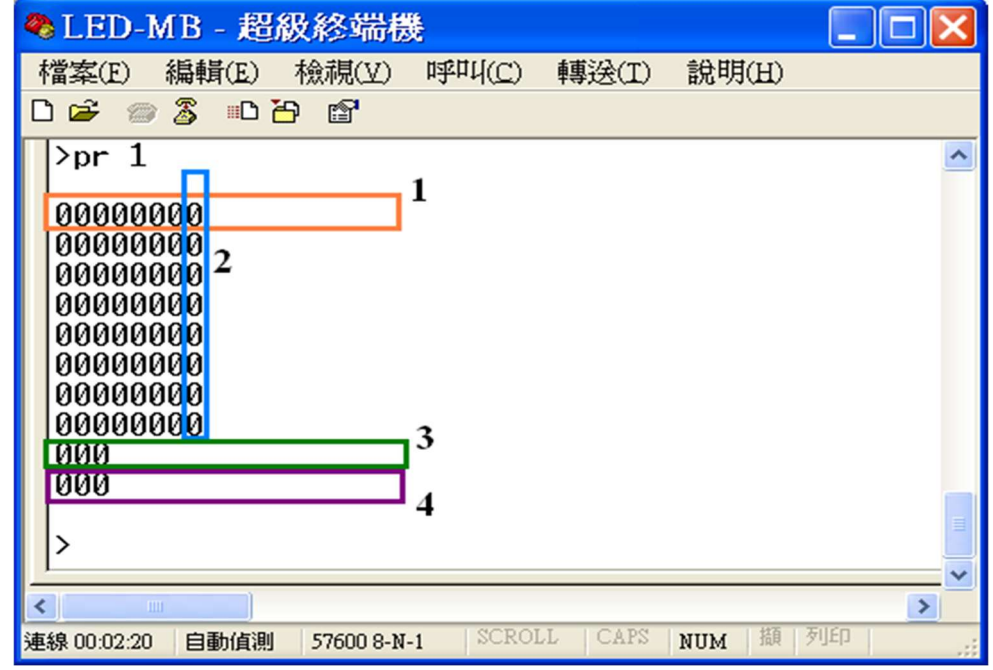

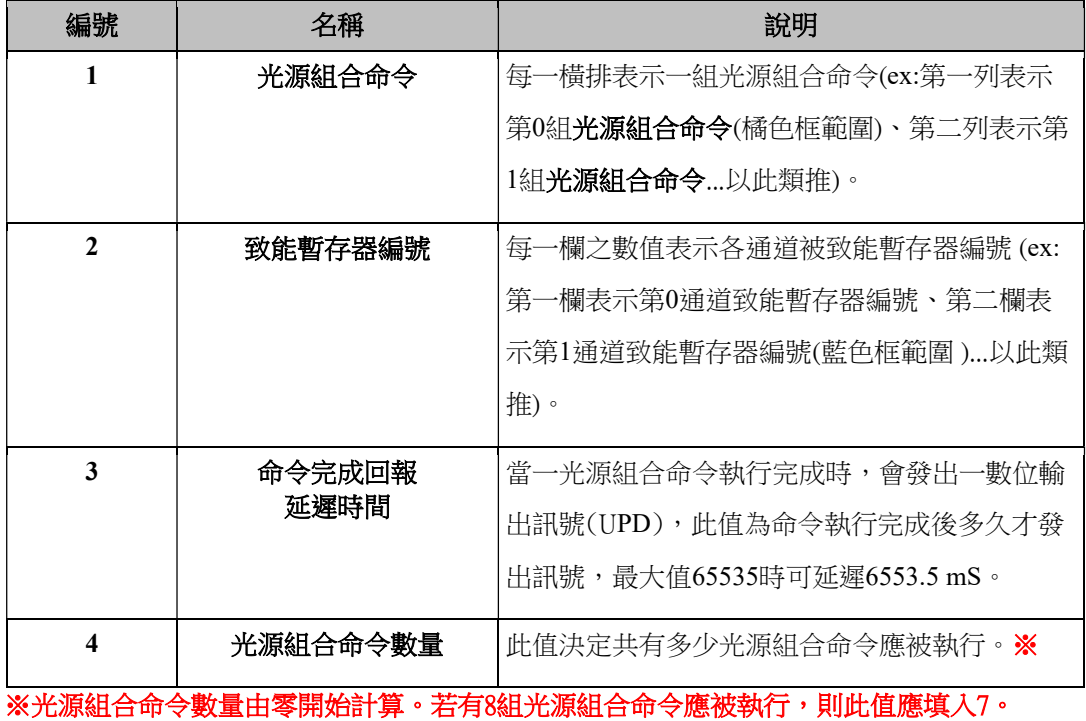

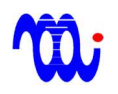

## 7.2.1 光源組合命令數量

驅動器運作時,光源組合命令由第零列開始執行,每當切換完一次光源 組合命令,驅動器內部會將一組計數器加一,當計數器與光源組合命令數量吻 合時,驅動器會啟動SEQ訊號(詳見第8章:系統時序圖),提示主機(Host)所光源 組合命令皆已執行完成。

### 7.2.2 設定光源組合命令數量

使用者可以"NC"命令設定光源組合命令數量,先輸入"NC"並加上空 格,最後再輸入命令數量。

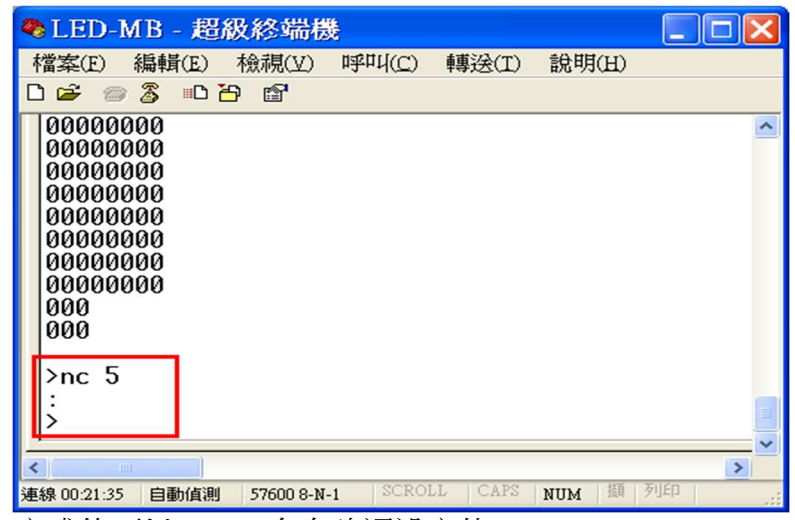

完成後可以"PR 1"命令確認設定值。

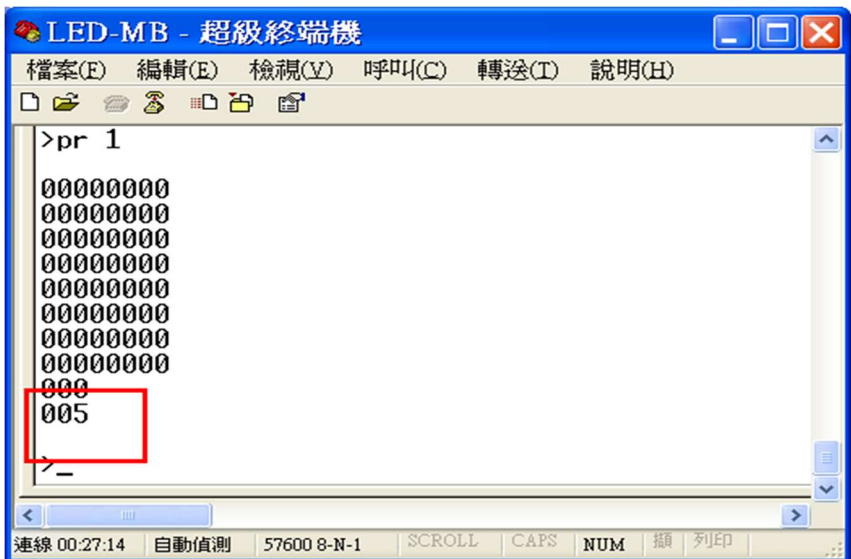

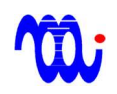

8.系統時序圖

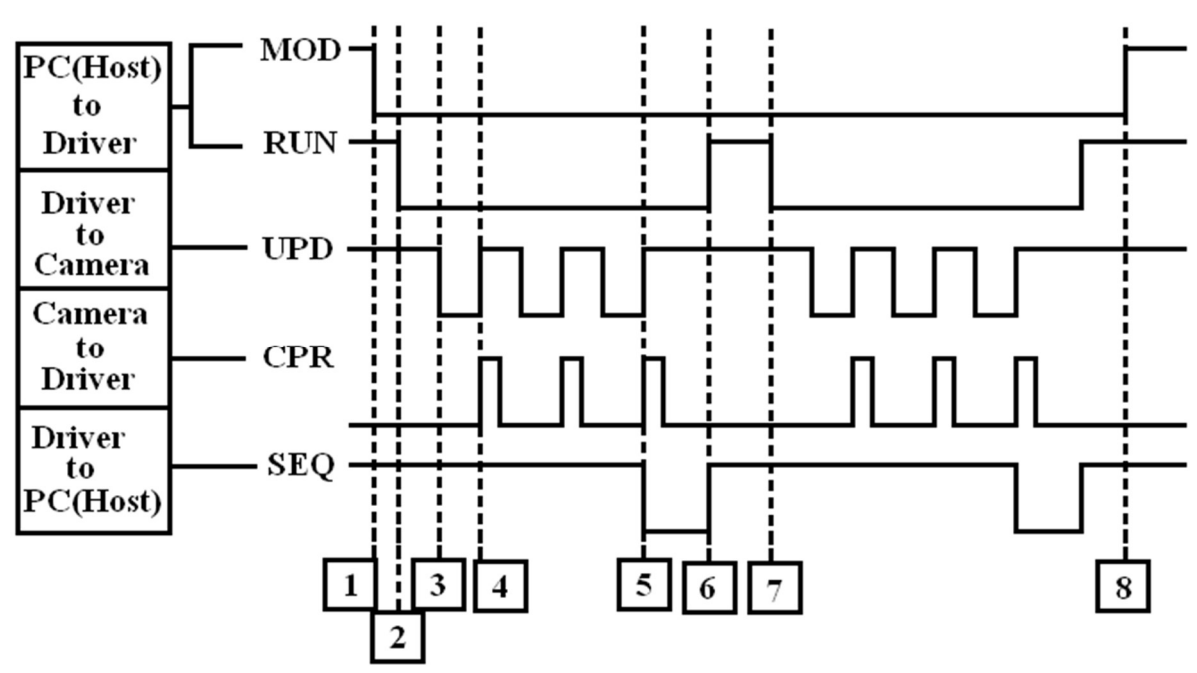

### 說明:

1. 主機(HOST)啟動 MOD 訊號(Pull Low)使驅動器進入交握模式。

2. 主機(HOST)啟動 RUN 訊號(Pull Low)重置光源組合命令編號為0,並根據該 命令編號(此時為第零組光源組合命令) 同時改變8通道之亮度設定。

3. 當完成光源組合命令改變各通道光源亮度後,驅動器啟動 UPD 訊號(Pull Low) 通知相機進行影像擷取(若 LED 負載較重,則需要較長時間等待亮度爬 升至穩定值,此時可設定延遲時間 (DELAY)來延緩 UPD 訊號觸發)。

4. 當相機完成影像擷取與資料傳輸後,相機會送出 CPR 訊號至驅動器時,驅 動器會遞增光源命令編號值並關閉 UPD 訊號(Pull High),並根據命令編號(此 時為第一組光源組合命令)同時改變8通道之亮度設定。

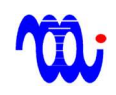

5. 當驅動器收到最後一個 CPR 訊號後,驅動器會啟動 SEQ 訊號(Pull Low), 通知主機(HOST)連續取像程序已完成。

6.當主機(HOST) 收到 SEQ 訊號後, 主機(HOST) 會關閉 RUN 訊號(Pull High)。 此時,驅動器會同步關閉 SEQ 訊號(Pull High),此時主機(HOST)即可開始下一 動作。

7.主機(HOST)再次啟動 RUN(Pull Low) ,開始下一程序。

8. 主機(HOST) 關閉 MOD 訊號(Pull High)使驅動器(MB)回到調光模式。

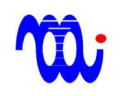

## 9. RS232/RS422 連接

## 9.1 RS232:

連接電腦與 SmartLED-MB 時,採用 DSUB 9-pin 2、3腳交換之 RS232 纜線, 其腳位連接方式如下圖所示。

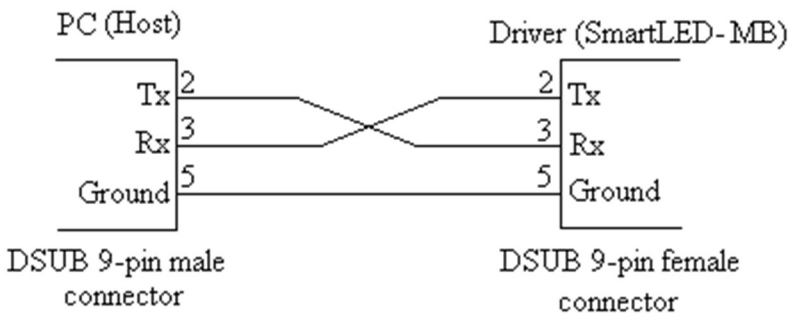

## 9.2 RS - 422:

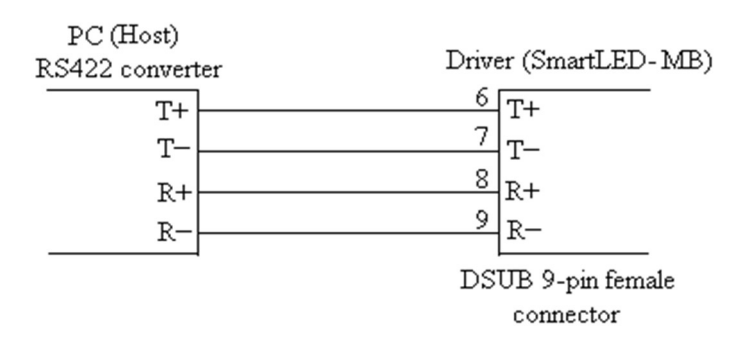

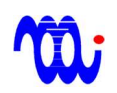

## 附錄A. RS232在Hyper-terminal(超級終端機)的設定

此部分將提供 RS232 在 Hyper-terminal 環境的設定,使電腦與SmartLED-MB 執行

通訊。

- 步驟1. 執行"超極終端機"(Hyper-terminal)
- 步驟2. 選擇連接埠

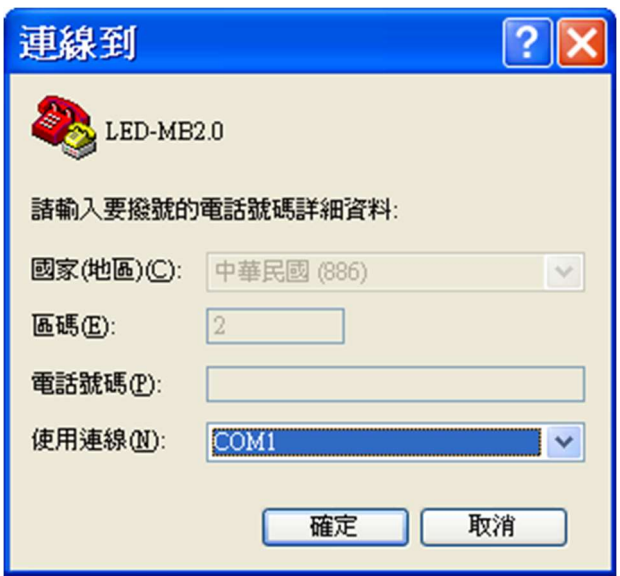

### 步驟3. 設定連接埠內容

更改每秒傳輸位元為57600,並將流量控制設定為"無"。

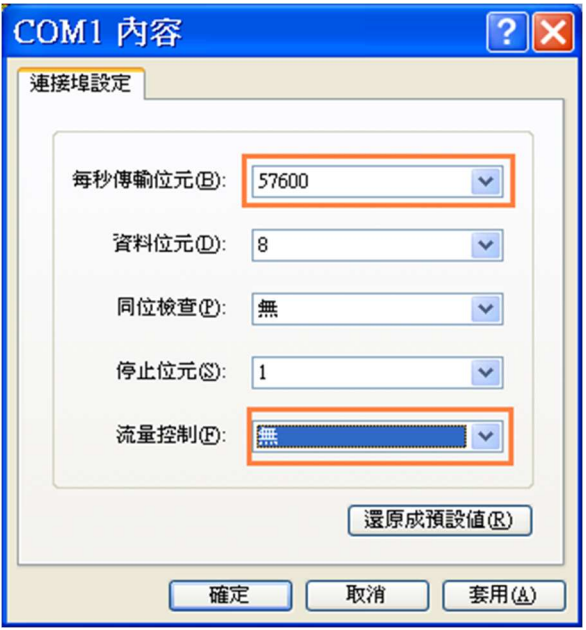

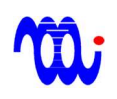

步驟4. 設定完成,請檢視 RS232 内容,並確認内容設定如下

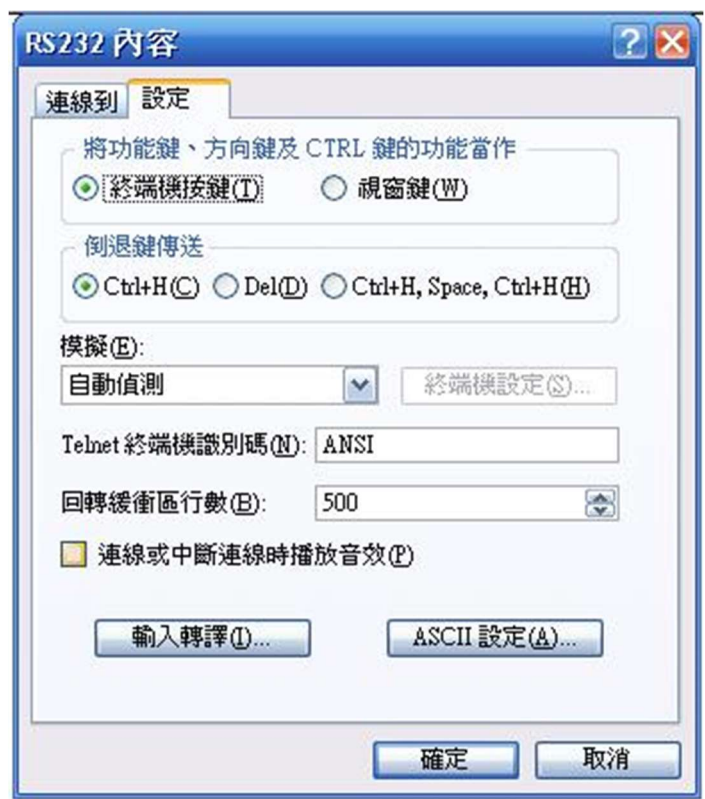

步驟5. 輸入控制命令

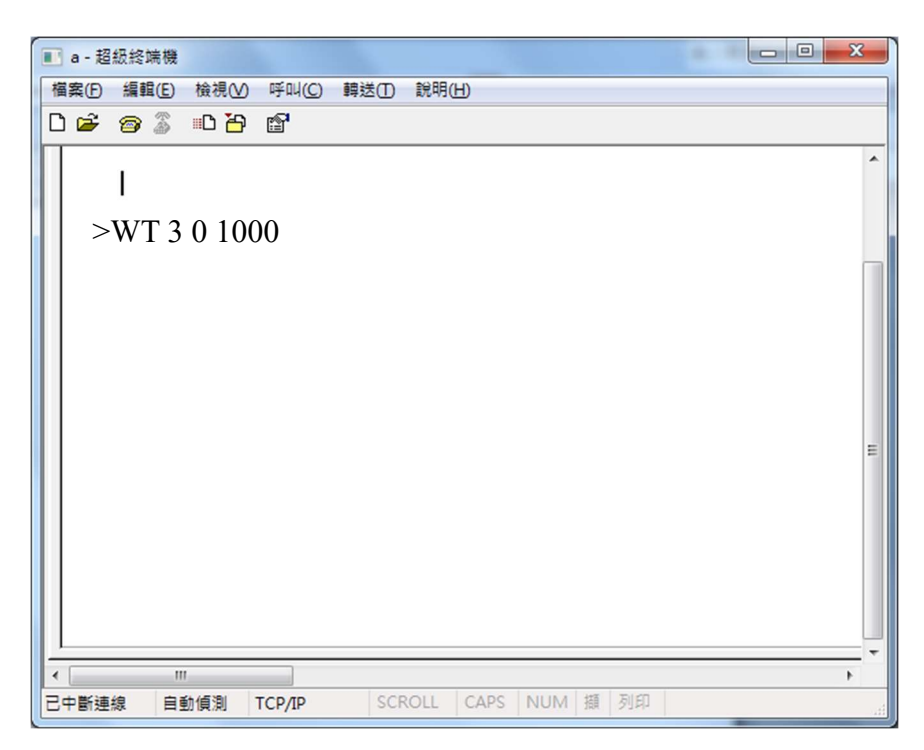

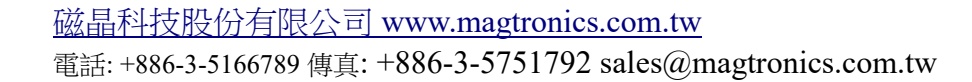

## 附錄B. 範例程式

本範例程式以VB6為例,示範內容及條件如下:

1.通訊埠編號為COM1。

2.更改第0通道第0暫存器為50。

### B.1 設定連線

MSComm1.CommPort = 1 <br>  $\qquad$  // 設定通訊埠號為1 MSComm1.Settings = "57600,N,8,1" // 設定連線參數 MSComm1.PortOpen = True  $\qquad$  // 開啟通訊埠 B.2 傳送指令 Dim LED\_MB\_Command As String  $\frac{1}{2}$  // 宣告一字串變數 LED\_MB\_Command = "WT 0 0 50" // 設定字串內容 MSComm1.Output = LED\_MB\_Command & Chr(13) // 將字串送出,並用CR(ACSII 13) // 做為結尾